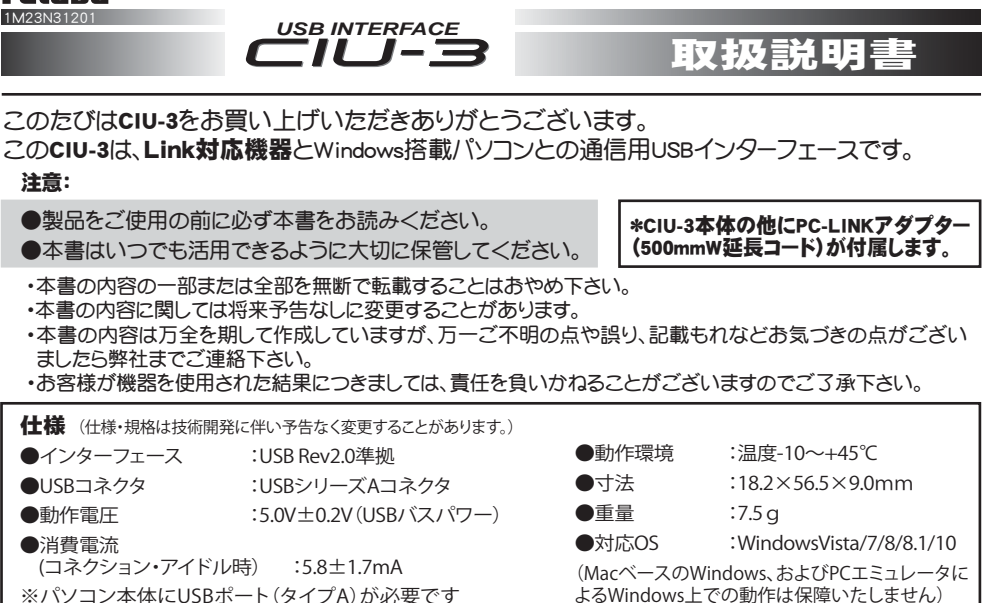

## Linkソフトをインストールする必要があります

●通信およびセッティングには、各機器に対応した 最新バージョンのLinkソフトをインストールする必要 があります。CIU-2用の旧バージョンはCIU-3で動作しないLinkソフトがありますので、必ず最新バージョ ンをダウンロードしてください。

弊社ホームページ(http://www.rc.futaba.co.jp/hobby/)のダウンロードサイトに公開されている、Linkソフトをインスト ールしてください。方法は、ホームページに記載されています。

# ■CIU-3のパソコンへの取り付けと取り外し

#### 取り付け

\*PCは、インターネットに接続できる状態でお使いください。 \*CIU-3を接続する前に、Windowsアップデートを実行してください。 \*CIU-3の使用には、ドライバソフトウェアをインストールする必要が あります。

\*CIU-3以外の、USB Serial Portデバイスを接続しないでください。

- ① パソコンの電源をONにします。
- ② 本製品CIU-3をパソコンのUSBポートに接続します。
- ③ CIU-3を初めてパソコンに接続すると、自動的にWindows Update に接続し、ドライバソフトウェアがインストールされます。 Windows Vista は、図の様に「新しいハードウェアが見つかりま した」と表示されますので、「ドライバソフトウェアを検索してイン ストールします」をクリックします。Windows Updateに接続し、ドラ イバソフトウェアがインストールされます。

## 取り外し

本製品CIU-3は、パソコンの電源がONのときでも、そのまま取り 外すことができますが、Link対応機器との通信中に取り外さな いでください。

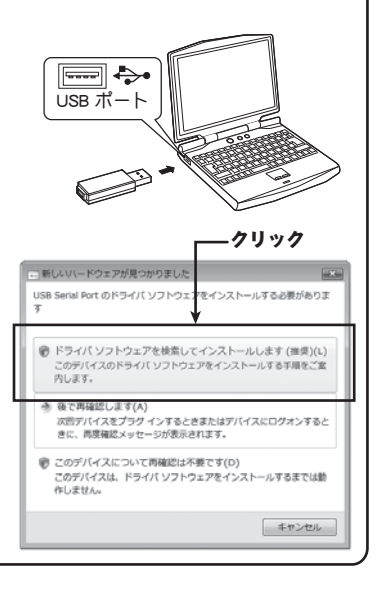

# ■Link対応機器との接続例 (下図はS-BUSサーボの接続例です)

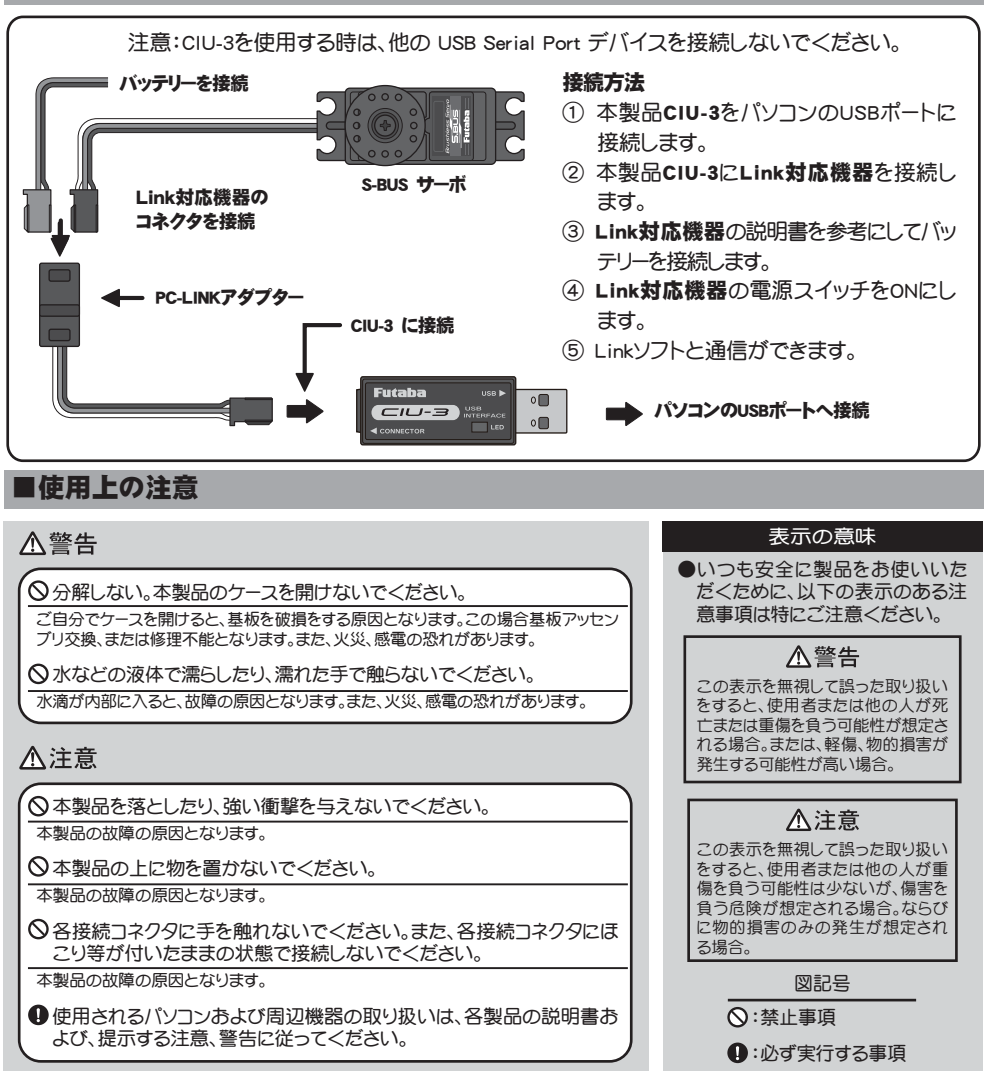

※本説明書に記載の Windows は米国 Microsoft Corporation の米国およびその他の国における登録商標または商標です。

#### 修理を依頼されるときは

修理を依頼されるときは 修理を依頼される前に、もう一度この取扱説明書をお読みになってチェックしていただき、なお異常のあるとき は無線機器ラジコンカスタマーサービスまで修理を依頼してください。 修理・アフターサービス、プロポに関するお問い合わせは弊社ラジコンカスタマーサービスへどうぞ <受付時間/ 9:00 ~ 12:00・13:00 ~ 17:00、土・日・祝日・弊社休日を除く>

●双葉電子工業(株)無線機器ラジコンカスタマーサービス TEL.(0475)32-4395 〒299-4395 千葉県長生郡長生村藪塚 1080